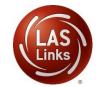

## **LAS Links Online**

## PREPARING FOR TESTING

As you prepare for your testing window, DRC recommends that the following preparation steps take place. Included in the chart below are recommended tasks to help guide your preparation.

| Task                                                        | Task Details                                                                                                    | Supporting Resource/Guidance Document(s) and Forms                                                                                                    |
|-------------------------------------------------------------|----------------------------------------------------------------------------------------------------|----------------------------------------------------------------------------------------------------|
| Determine District Main<br>Point of Contact                 | DRC needs 1 point of contact (DTC) at each district. Please complete and return the POC/DTC Form                       | POC/DTC Form                                                                                                    |
| District Hierarchy                                          | Provide you School list to DRC for account set up.                                                                     | New District and School Form  Once set up is complete, confirm your District hierarchy in DRC INSIGHT.                                                                      |
| Submit Scoring Request Form                                 | If you have purchased DRC Scoring Services, fill out and submit the Scoring Request form.                              | Scoring Request Form  This form is also used to determine your test window.                                                                                                 |
| Download and<br>distribute the LAS Links<br>Digital Library | The LAS Links Digital Library is your one-stop for guidance on all pre- test, during testing and post-test activities. | Log into the DRC INSIGHT Portal > General Information > Digital Libraries                                                                                                   |
| Add Additional Users                                        | Confirm User access to<br>DRC INSIGHT – District to<br>add new users as needed<br>(include IT personnel)               | <ul> <li>Video Link: Adding Users to the Portal</li> <li>Guide to Adding Users to the Portal</li> <li>Determining User Roles in the Portal</li> </ul>                       |
| Technology Setup                                            | Confirm with your<br>district IT that INSIGHT is<br>installed and ready for<br>use on student devices                  | Adding LAS Links to your pre-existing COS Configuration  For additional guidance documents log into the DRC  INSIGHT Portal > General Information > Tech Manuals and Guides |
| Register Students                                           | Register students into the INSIGHT portal.                                                                             | <ul> <li>Video Link: Registering students in the Portal</li> <li>Guide to Registering Students in the Portal</li> </ul>                                                     |

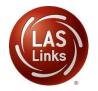

## **LAS Links Online**

## PREPARING FOR TESTING

| Create Test Sessions                | Test Sessions scheduling  – DRC will convert sessions to DRC Scoring – you will not be able to do this locally. | <ul> <li>Video Link: Scheduling Test Sessions</li> <li>Guide to Scheduling Test Sessions</li> </ul>                                                                                 |
|-------------------------------------|----------------------------------------------------------------------------------------------------|----------------------------------------------------------------------------------------------------|
| Contact DRC to Enable DRC Scoring   | Once your sessions are created, DRC, once alerted by your POC, will convert your sessions to DRC Scored.        | This takes place overnight. If more sessions are added, DRC will automatically convert your sessions throughout the test window.                                                    |
| Print Test Tickets                  | Print student test tickets for testing                                                                          | Utilize Scheduling Test Sessions video and guide for information on printing test tickets.                                                                                          |
| Alert DRC – Test<br>Window Complete | Upon contact, DRC will start steps to validate and move your data to LAS Links Interactive Reports.             | <ul> <li>DRC will move all incomplete tests to complete status</li> <li>LAS Links Interactive Reports are available 15-20 business days from the time the window closed.</li> </ul> |

Please feel free to contact us with any questions and as always, all required technical assistance should be directed to the **LAS Links Helpdesk**:

866.282.2250 (8:00 a.m. -4:30 p.m. CST)

Email: LASLinksHelpDesk@datarecognitioncorp.com

If you already called in and have a case, provide your case number for expedited service.

www.LASLINKS.com